**Q** To activate a Therm•A•Lert, highlight the Therm•A•Lert, then click the *Claim* **Quick Start Guide** 

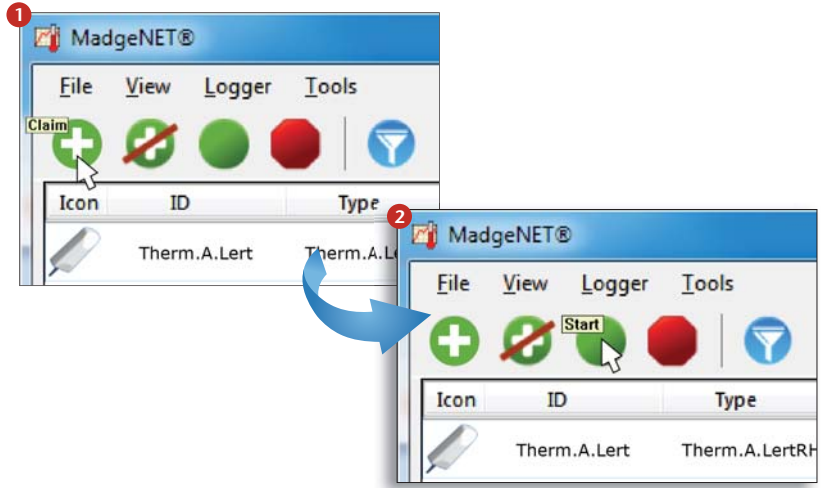

## **8To view data on screen, in real-time, click the** *Stream* **button**

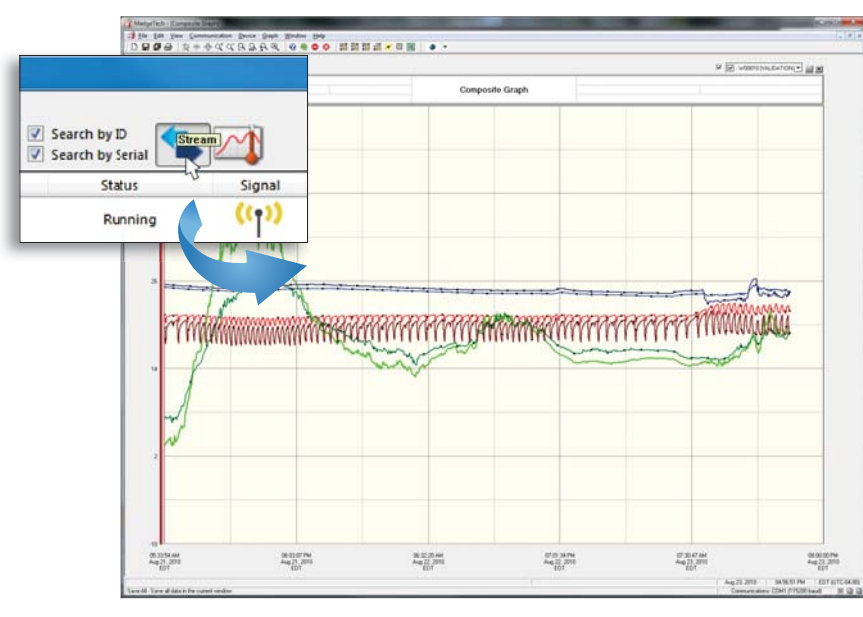

# **MadgeTech, Inc.**

PO Box 50 · Warner, NH 03278 Phone 603.456.2011 Fax 603.456.2012 www.madgetech.com • info@madgetech.com

DOC-1088000-00 REV B 2011.04.27

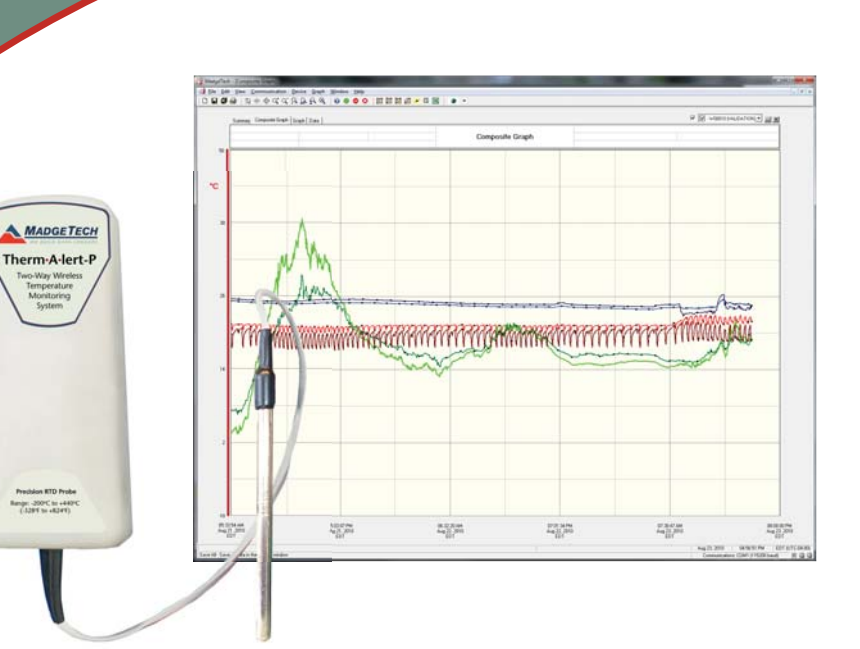

**Therm•A•Lert Series**

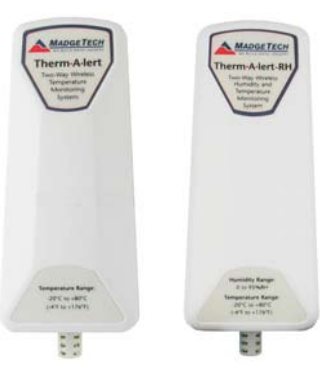

**A step by step guide to setting up the Therm•A•Lert Data Logger Series:**

- **Therm•A•Lert**
- **Therm•A•Lert-RH**
- **Therm•A•Lert-P**

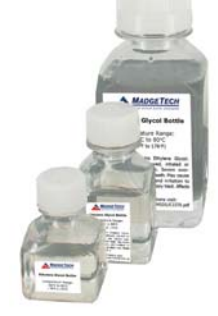

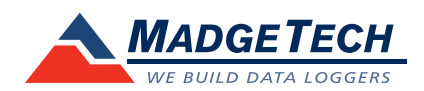

To view the full MadgeTech product line, visit our website at www.madgetech.com.

# **Setup**

# **Install the MadgeTech software, USB Drivers and MadgeNET® Software**

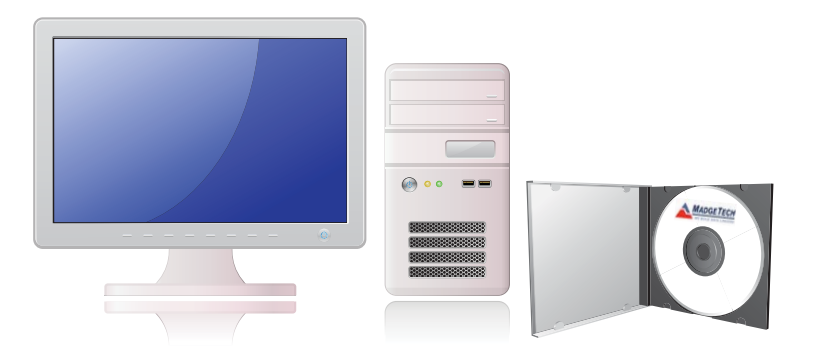

Please ensure the MadgeTech software and MadgeNET® are running.

### **Identify a location for the RFC1000 base station 2**

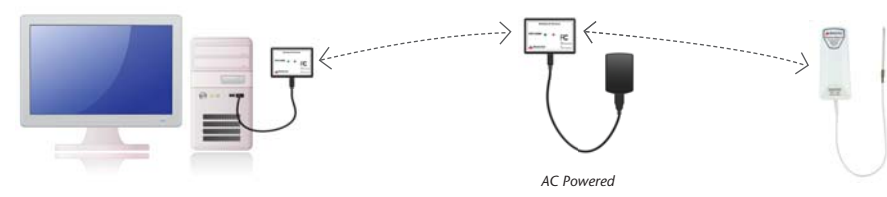

**Note:** The RFC1000 can transmit up to 400' outdoors and 150' indoors. RFC1000-Repeaters act as repeaters and may be plugged into wall outlets to transmit data over greater distances.

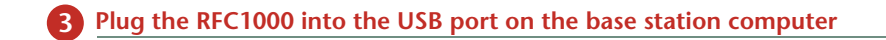

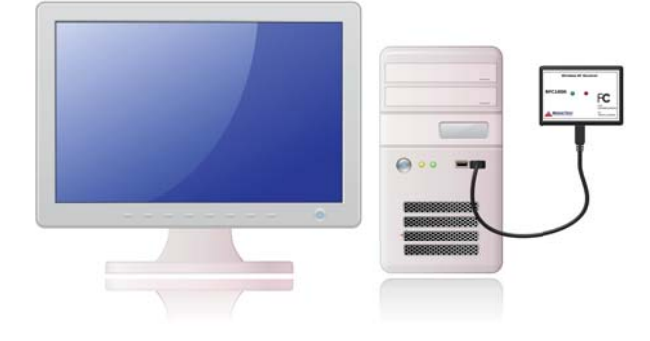

### **4Plug additional RFC1000 repeaters into wall outlets.**

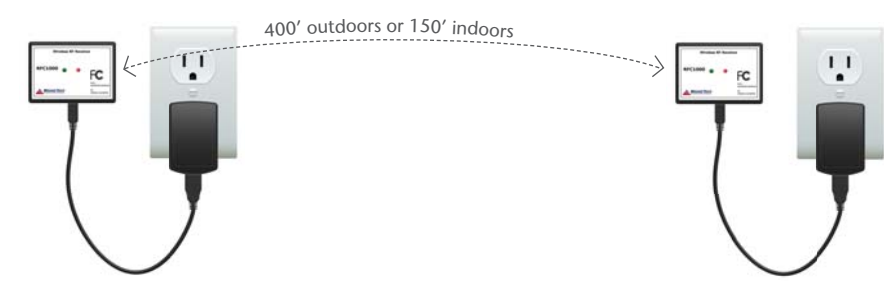

**Note:** The red LED will illuminate to signify the RFC1000 has been connected correctly. Determine the distance from the remote RFC1000's to the base module. If the distance is greater than 150 feet indoors, or 400 feet outdoors, or there are walls/obstacles/corners that need to be maneuvered around, setup additional RFC1000-Repeaters as needed.

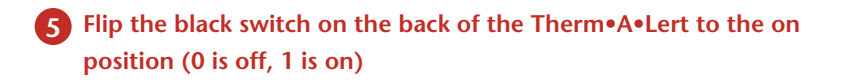

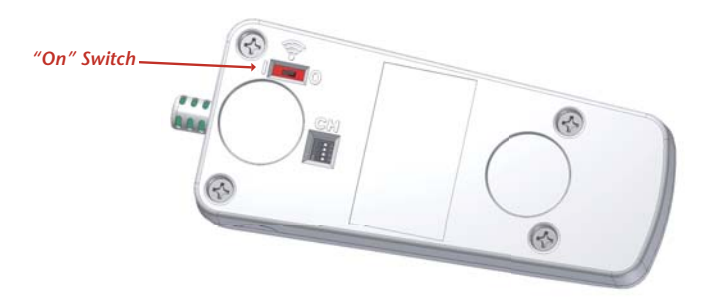

**6 A Therm•A•Lert icon will automatically appear in the software, showing the device is recognized**

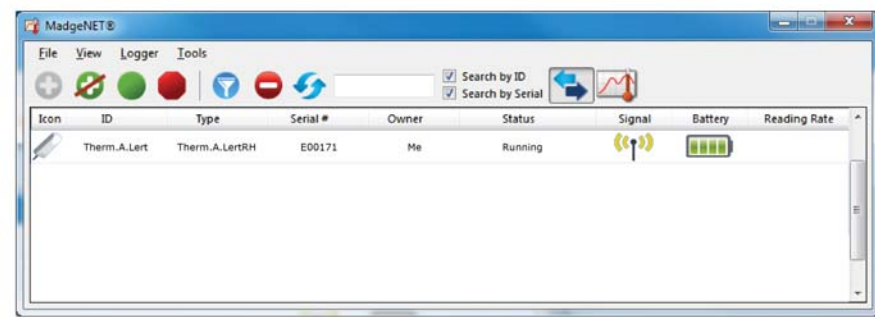